# Otimizando PDFs com PDF Sam Enhanced

**Objetivo**: Reduzir o tamanho final do arquivo para facilitar o armazenamento (ocupar menos espaço) e o compartilhamento (envios mais rápidos).

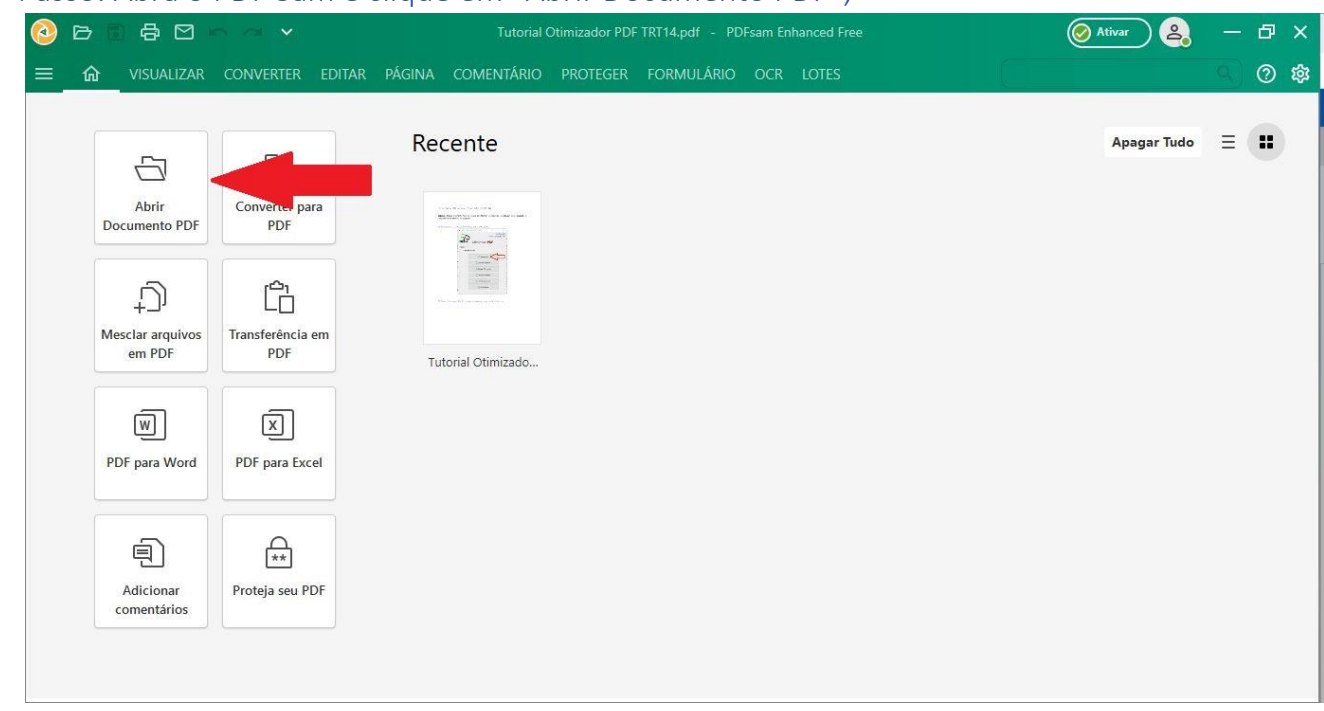

#### 1º Passo: Abra o PDF Sam e clique em "Abrir Documento PDF";

### 2º Passo: Selecione o arquivo PDF desejado e clique em "Abrir";

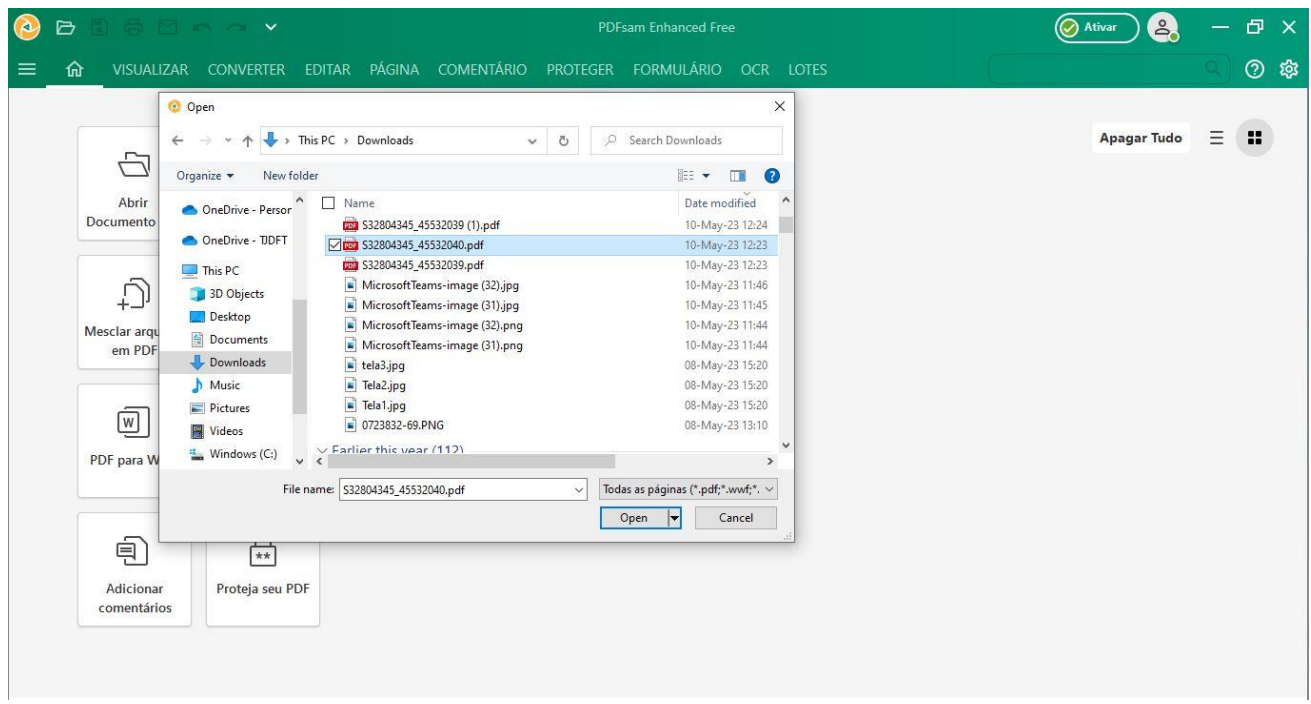

### 3º Passo: Clique no botão ≡ para abrir o Menu;

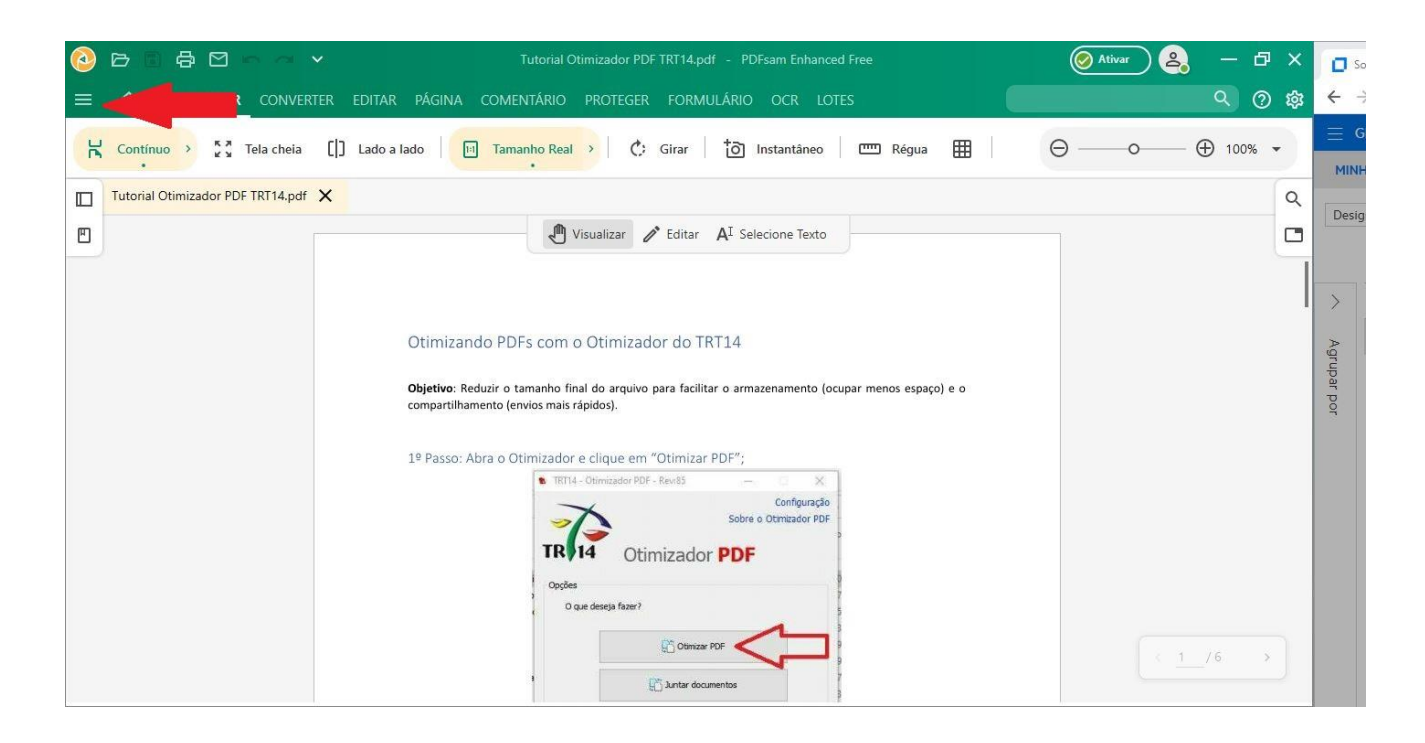

## 4º Passo: Selecione a opção "Salvar otimizado";

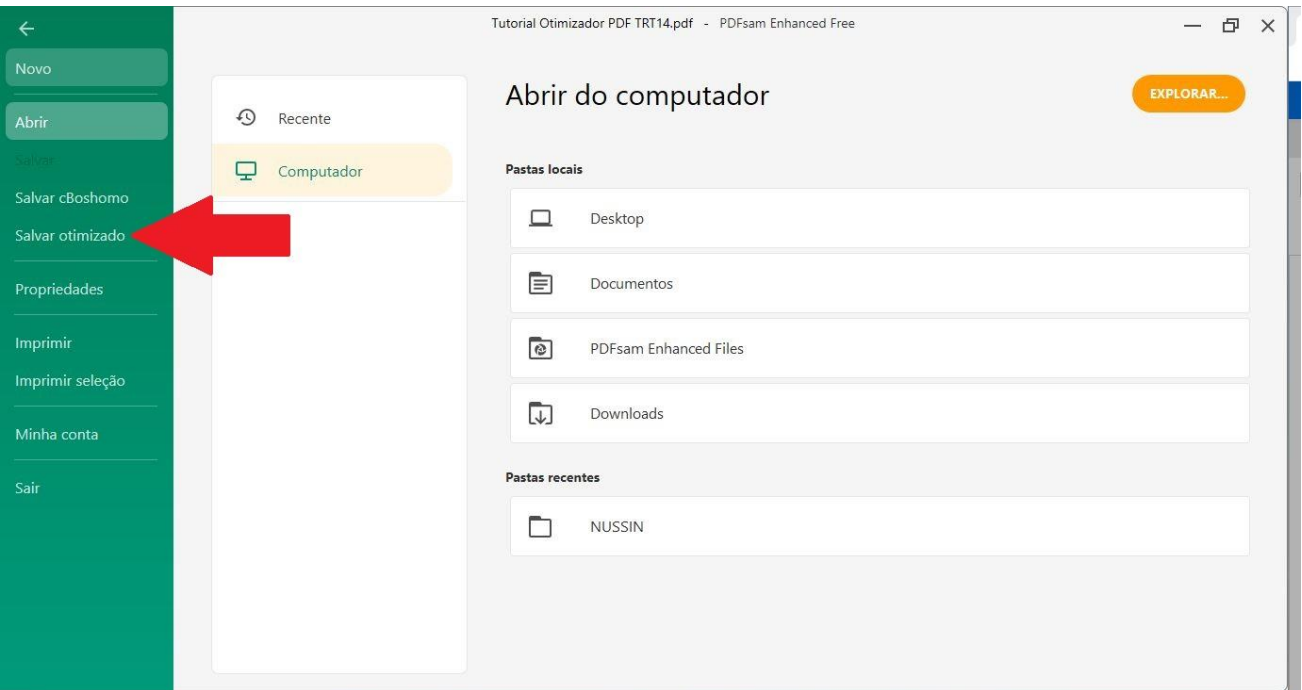

#### Pronto!

O seu arquivo foi otimizado de acordo com as configurações padrão do PDF Sam Enhanced.